# RENESAS

# APPLICATION NOTE

## Use of HSP50216 and ISL5216 QPDC in Wideband Applications - UMTS

AN9927 Rev 0.00 April 2001

### *Description*

This document will explain how to use Intersil's Quad Programmable Down Converters, the HSP50216 and ISL5216, for the Wideband Applications, in particular UMTS. It will explain in detail on how to combine channels in order to increase the output rate.

## *Configuration 1*

Input Rate: 61.44MSPS (16x)

Output Rate: 7.68MSPS (2x)

This configuration implements a UMTS receiver in the HSP50216 using all of the four available channels. The block diagram of the implementation is shown in Figure 1.

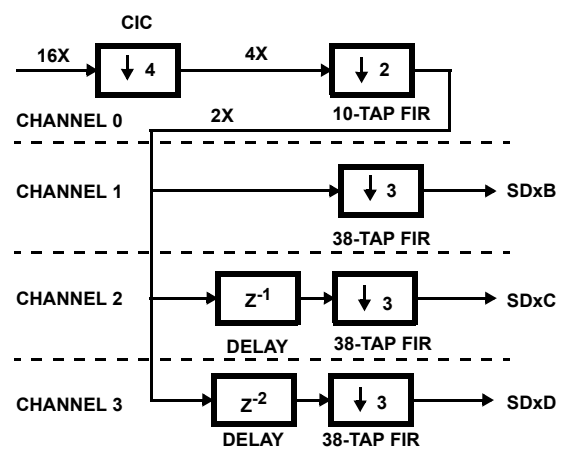

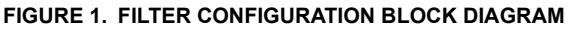

In general it is best to perform as much of the decimation as possible in the CIC since this avoids having to use clock cycles to write data to the filter compute engine's (FCE) RAM, but this is limited by the tolerable alias level. The chosen CIC decimation of 4 yields a first alias level of about -85.6dB (see HSP50216 data sheet, Table 45 with  $fS/R = 0.5 / 4 = 0.125$ . For comparison, a CIC decimation of 8 would have given a first alias level of -52.269dB (for fS/R =  $0.5 / 2 = 0.25$ ).

Channel 0's 10-tap FIR serves as a low-pass filter for the decimation by 2. Its frequency response is provided in Figure 2. From this figure it can be seen that the first alias level is approximately -80dB. This 10-tap FIR, if implemented using the evaluation board software's "basic" filter configuration, would require 9 clocks (5 for computation, 2 for wait and loop steps, and 2 for the 2 input writes required by a decimate-by-2 filter). Only 16X / 2X = 8 clocks per output are available, however, so a hand-coded filter sequence is used to take advantage of a trick. The hand-coded filter sequence is included as an imported filter file. Instead of calculating one

output in 9 clocks as just described, it calculates two outputs at a time to spread out the 2 clocks of overhead (wait and loop steps) over two output computations. The imported filter program requires 2 clocks for wait and loop, 4 clocks for 4 inputs (2 per filter run), and 10 clocks for computation (5 per run) for a total of 16 clocks per 2 outputs calculated. This is 8 clocks per output, which is exactly what is available.

Channel 0's output is cascaded to channels 1, 2, 3 which are configured to form a three-branch systolic array. Each of these channels runs a 38-tap filter whose frequency response is plotted in Figure 3. The 38-tap response is the result of a 36-tap filter convolved with a 3-tap CIC compensation filter which provides gain at the higher frequencies where the CIC rolls off. Channels 1, 2, 3 have their filter inputs delayed (or read pointers offset) by 0, 1 and 2 samples, respectively, making channel 3's output the first (oldest) data and channel 1's output the last (newest) data.

The configuration provided with this example routes channel 1's I and Q outputs to output pair SDxB, channel 2's to pair SDxC and channel 3's to pair SDxD, where  $x = 1$ or 2. From above, an external multiplexer would take output D first, then C and finally B. Since the decimation from input to outputs SDxB, SDxC and SDxD is  $4 \times 2 \times 3 = 24$ , 24 bits of data are available on each output. This example provides 24 bit I samples on outputs SD1D, SD1C and SD1B, and 24 bit Q samples on outputs SD2D, SD2C and SD2B. An external multiplexer is required in this configuration to combine all the I and Q outputs.

Alternatively, if only 8 bit I and Q outputs are required then they may be multiplexed on chip in the output formatter, providing I samples on one pin (for example SD1D) and Q samples on another (such as SD2D). To use outputs SDxD, the procedure would be to set channel 3 to output 8 bit I and Q samples to SD1D and SD2D, respectively, in the 1st slot followed by 16 bits of zeros in the next slot for a total data frame length of 24 bits. Channel 2 would also be routed to SDxD, and would be configured to output 8 bits of zeros to slot 1, 8 bits of I and Q to slot 2, and 8 bits of zeros to slot 3. Finally, channel 3 would route to SDxD with 16 bits of zeros in slot 1 and 8 bits of I and Q in slot 3. The end result, when all 3 channel outputs are OR'ed together onto SDxD, is 8 bit I samples on output SD1D from channels 3, 2, and 1, and 8 bit Q samples on output SD2D. The sync pulse can be programmed as needed, but would typically be activated only on channel 3 and would be set to output on each 8 bit slot. It is also possible to multiplex all the data onto a single serial output, providing 4 bit I and 4 bit Q samples.

## *Analysis of Computation Clock Usage*

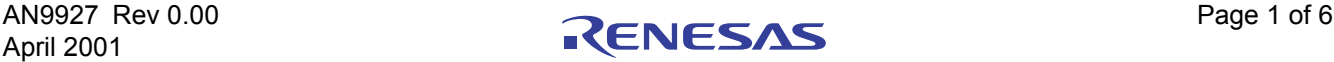

#### *Channel 0*

Available Clocks Per Output = 16X / 2X = 8

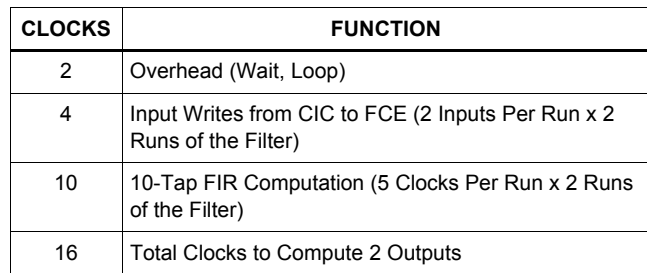

This configuration makes full use of channel 0, providing an output every 8 clock cycles.

#### *Channels 1, 2 and 3*

Available clocks per output =  $4 \times 2 \times 3 = 24$ 

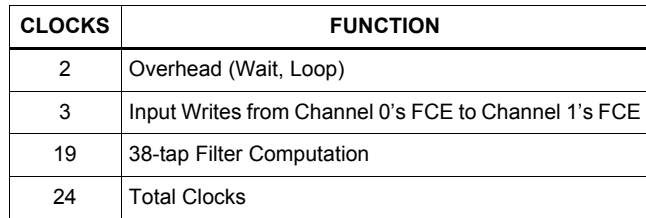

Channels 1, 2 and 3 use every available clock.

A sweep of the composite CIC and FIR filter response is provided in Figure 4. This is an actual plot of the HSP50216's output magnitude as the input frequency is swept DC to 7.68MHz. 16 bit I and Q samples were captured for this example.

Figure 10 is a screen shot from the HSP50216 eval board software while receiving a UMTS signal from an ISL5217 quad programmable upconverter eval board. The four-point constellation is clearly visible in the I vs Q box, along with randomly scattered points from the mid-symbol samples. The HSP50216 eval board software does not determine symbol timing - it only plots the I and Q outputs, I vs. Q, and FFTs of 256 point captures. To obtain a plot such as that in Figure 10, the symbol timing on the ISL5217 upconverter is intentionally offset by about 1Hz so that the HSP50216 eval board slices at exactly the middle of the symbol once a second. The screen is captured at this moment. The tightness of the constellation points can be used to judge the match between the transmit and receive filters.

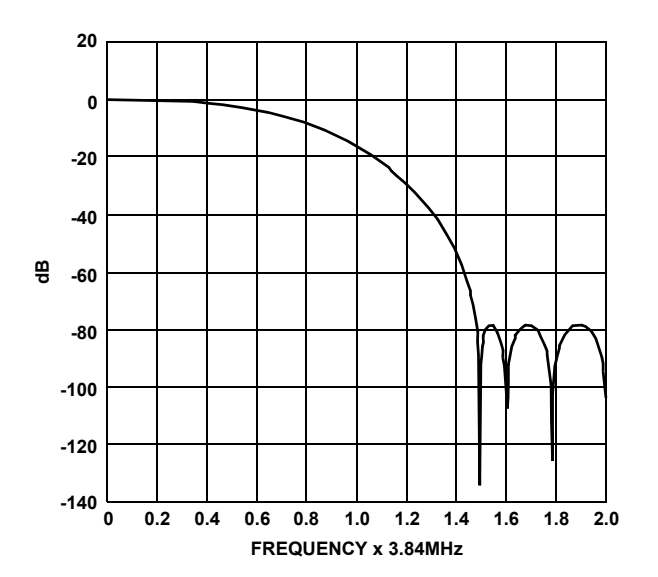

**FIGURE 2. 10-TAP FIR FREQUENCY RESPONSE**

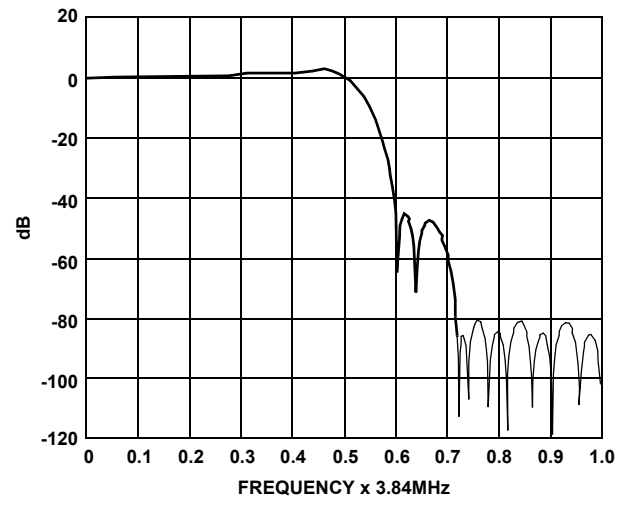

**FIGURE 3. 38-TAP FIR FREQUENCY RESPONSE**

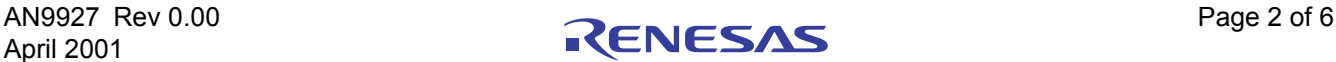

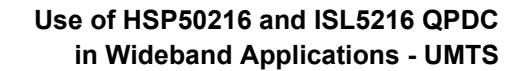

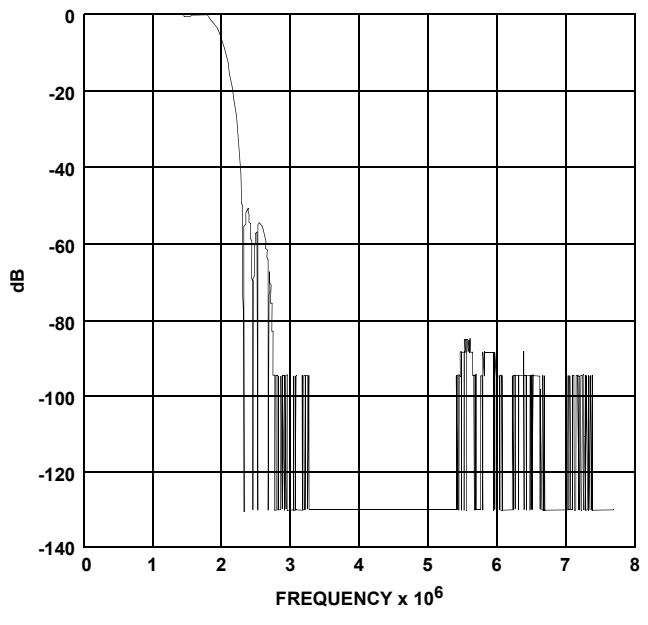

**FIGURE 4. FREQUENCY SWEEP OF UMTS CONFIGUATION ON AN HSP50216**

## *Configuration 2*

Input Rate: 76.8MSPS (20x)

Output Rate: 7.68MSPS (2x)

Because of the 76.8MSPS input rate, this configuration is suitable only for the ISL5216. This example implements a UMTS receiver in the ISL5216 using only two of the four available channels. The block diagram of the implementation is shown in Figure 5.

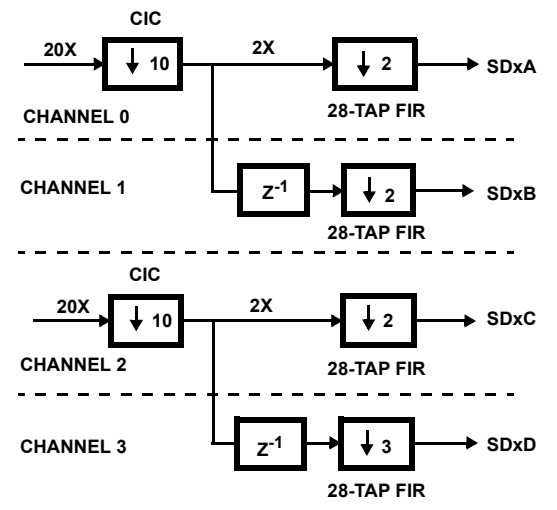

**FIGURE 5. FILTER CONFIGURATION BLOCK DIAGRAM**

The chosen CIC decimation of 10 in this configuration yields a first alias level of about -52.269dB (see HSP50216 data sheet, Table 45 with  $fS/R = 0.5 / 2 = 0.25$ .

The configuration is implemented in two of the four available channels, allowing two channels to be received per ISL5216. Channels 0 and 2 are the input channels and the NCOs from these channels are used for tuning. Channels 0 and 1, and 2 and 3 function as 2 branch systolic arrays whose outputs are multiplexed together to form the 2X output. The 28-tap FIR's frequency response is shown in Figure 6. In each channel, the decimation is  $20X / 1X = 20$ , allowing up to 20 bits to be clocked out per output sample. As an example, it is possible to get 20 bit I samples from outputs SD1A and SD1B and 20 bit Q samples from SD2A and SD2B. An external multiplexer is required in this case to combine the SD1A, SD1B and SD2A and SD2B pairs. Multiplexing could also be done inside the ISL5216's output formatter if outputs of 10 bits or less are required. One example of this would be to set channels 0 and 1 to output to pair SDxB. Channel 1 would be programmed to output 10 bit I followed by 10 zeros to SD1B and 10 bit Q followed by 10 zeros to SD2B. Channel 0 could then be programmed to output 10 zeros followed by 10 bits of I onto SD1B and 10 zeros followed by 10 bits of Q on SD2B. When the two channels are OR'ed together at the output, the result is a 2X rate output with 10 bit I data on SD1B and 10 bit Q data on SD2B. The sync pulse would be programmed as needed, typically a pulse on each 10 bit output.

## *Analysis of Computation Clock Usage*

#### *Channels 0, 1, 2 and 3*

Available clocks per output = 20X / 1X = 20

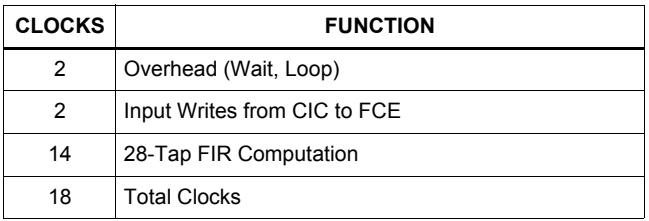

This configuration leaves 2 clocks available on each channel's FCE, allowing an additional 4 taps to be added to the 28-tap filter response if desired.

A sweep of the composite CIC and FIR filter response is provided in Figure 7. This is an actual plot of the ISL5216's output magnitude as the input frequency is swept from DC to 7.68MHz. 16-bit I and Q samples were captured for this example.

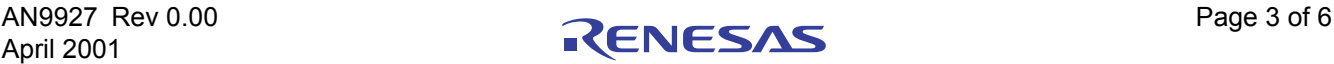

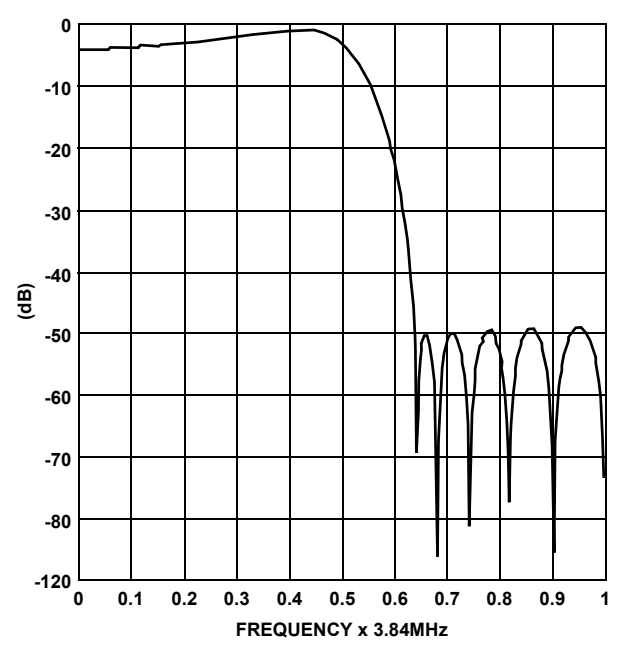

**FIGURE 6. 28-TAP FIR FREQUENCY RESPONSE**

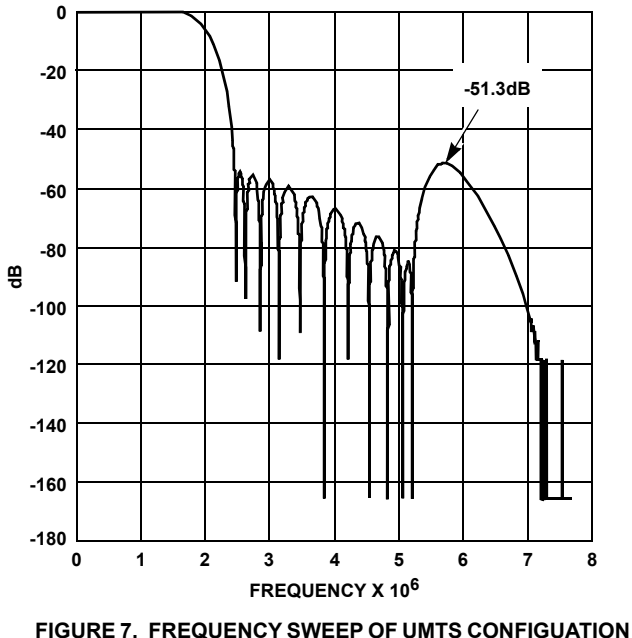

**ON AN ISL5216**

### *Use of HSP50216 EVAL Software for this Application*

The eval board software is the perfect tool to evaluate performance of the part, configure registers, verify filter designs, and display the I/Q constellation and spectrum of the output. Connectivity to the eval board is supported only by Windows 95 and 98, however Windows NT and 2000 may be used for generating the register value files which may be downloaded to the chip with the user's own hardware.

NOTE: The software can configure the register value files even if the HSP50216/ ISL5216 Evaluation Board is not connected.

The configuration file is loaded by selecting option 8 in the main menu of the software. Enter only the root name of the configuration, where the root name is the file name preceding the .0, .1, .2, .3 and .top file extensions.

Figure 9 shows the channel 0 data path settings for Configuration 1. It shows the 61.44MSPS input rate, 5th order CIC decimation of 4, and an NCO center frequency of -4MHz (which serves to shift the signal centered at 4MHz down to DC). The imported filter program specified in options 13, 27 and 28 contains both the FCE program and the 10-tap FIR coefficients (see Figure 1). Imported filters are hand-coded filter programs which bypass the software's automatic register value generation.

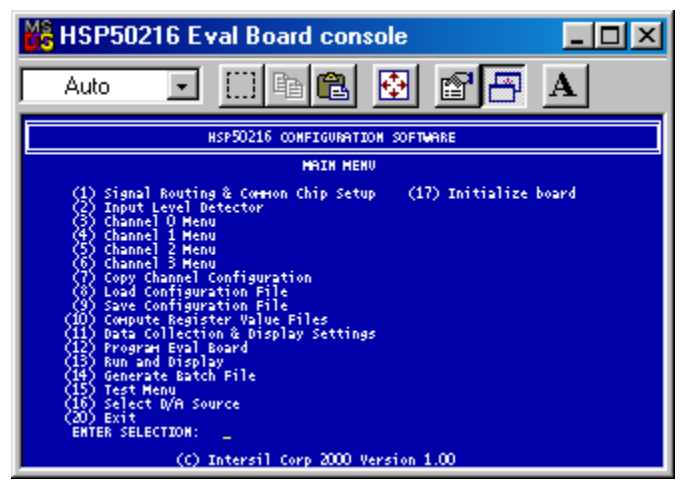

**FIGURE 8. EVALUATION BOARD SOFTWARE MAIN MENU**

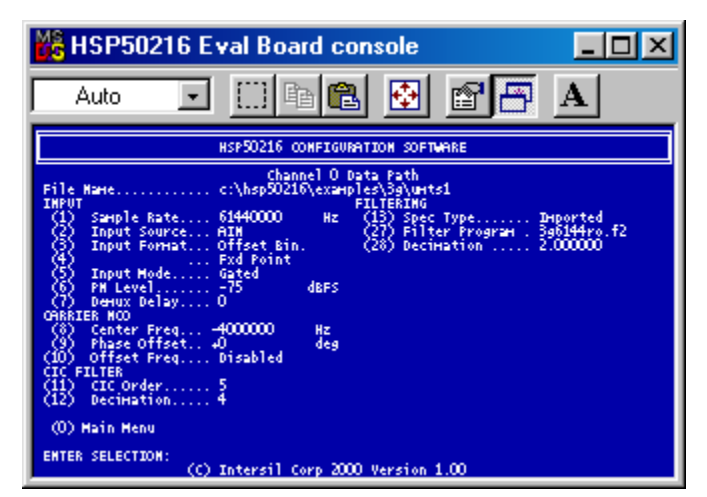

**FIGURE 9. DATA PATH MENU SCREEN**

The data path menus for channels 1, 2, and 3 in Configuration 1 use the basic filter type option (option 13 "spec type" is "basic"), which loads the filter impulse response from an IMP file. Any filter file may be used as long as it satisfies the .IMP

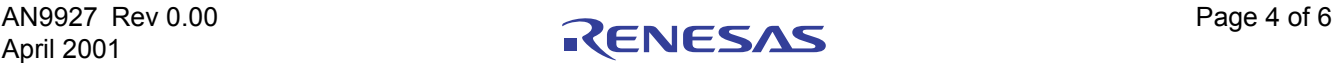

format (first seven lines blank for comments, followed by a single column filter coefficients).

When loading of the configuration is completed (main menu option 8), initialize the eval board using option 17, compute the register value files using option 10, and download the register values to the '216 using option 12. Finally, select run and display (option 13) to see the '216 output in real time.

As noted previously, if only register values are needed, option 10 in the Main Menu will compute register values for each of the channels, and store them in the files file\_name.r0, file\_name.r1, file\_name.r2, file\_name.r3 and file\_name.rtp where file\_name is name entered into the load or save configuration options (8 and 9) from the main menu. These files are human readable text files containing register numbers and values in hex.

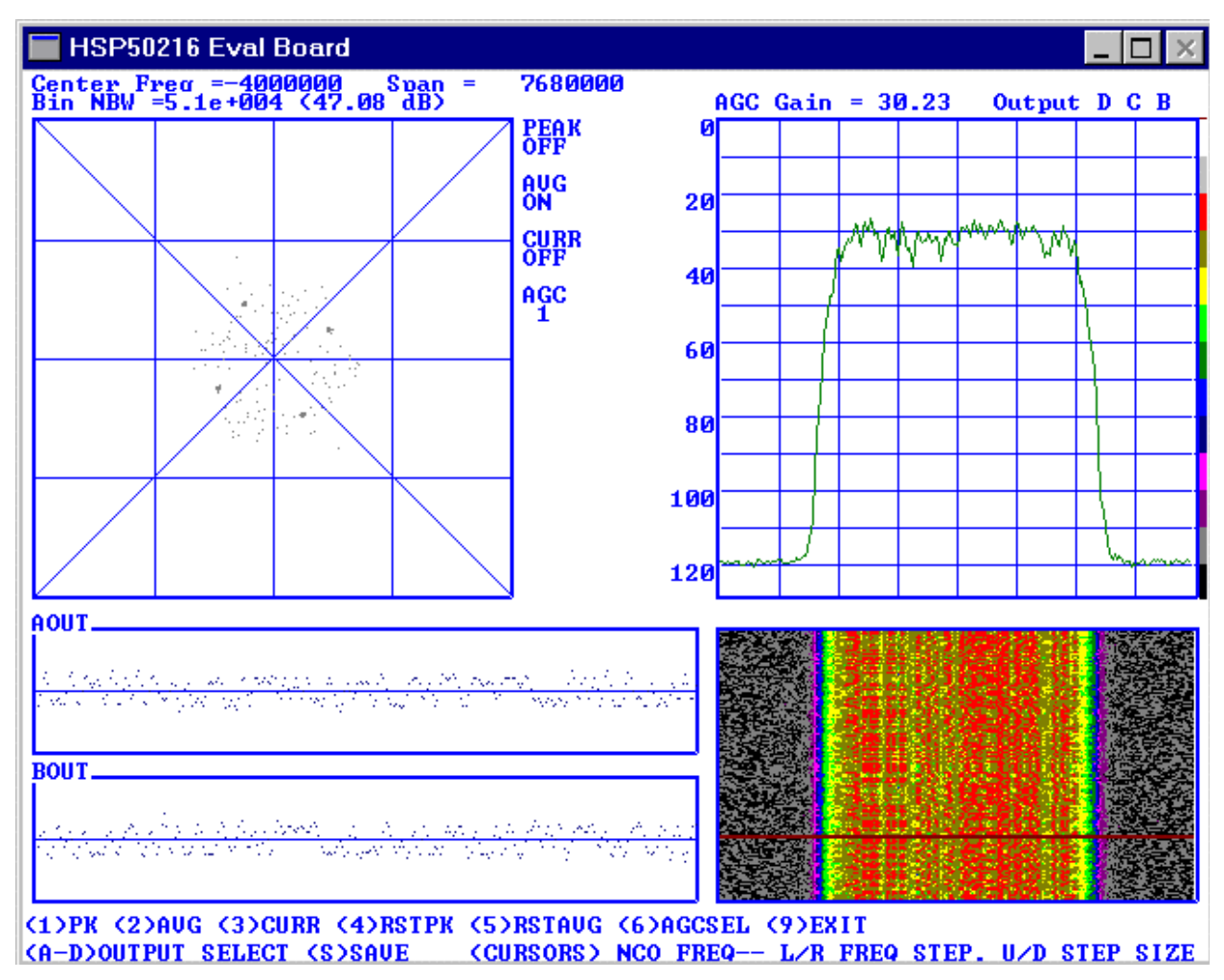

**FIGURE 10. EVALUATION BOARD SOFTWARE IN DISPLAY MODE**

#### Notice

- 1. Descriptions of circuits, software and other related information in this document are provided only to illustrate the operation of semiconductor products and application examples. You are fully responsible for the incorporation or any other use of the circuits, software, and information in the design of your product or system. Renesas Electronics disclaims any and all liability for any losses and damages incurred by you or third parties arising from the use of these circuits, software, or information.
- 2. Renesas Electronics hereby expressly disclaims any warranties against and liability for infringement or any other claims involving patents, copyrights, or other intellectual property rights of third parties, by or arising from the use of Renesas Electronics products or technical information described in this document, including but not limited to, the product data, drawings, charts, programs, algorithms, and application examples.
- 3. No license, express, implied or otherwise, is granted hereby under any patents, copyrights or other intellectual property rights of Renesas Electronics or others.
- 4. You shall not alter, modify, copy, or reverse engineer any Renesas Electronics product, whether in whole or in part. Renesas Electronics disclaims any and all liability for any losses or damages inc you or third parties arising from such alteration, modification, copying or reverse engineering.
- Renesas Electronics products are classified according to the following two quality grades: "Standard" and "High Quality". The intended applications for each Renesas Electronics product depends on the product's quality grade, as indicated below.
	- "Standard": Computers; office equipment; communications equipment; test and measurement equipment; audio and visual equipment; home electronic appliances; machine tools; personal electronic equipment; industrial robots; etc.

 "High Quality": Transportation equipment (automobiles, trains, ships, etc.); traffic control (traffic lights); large-scale communication equipment; key financial terminal systems; safety control equipment; etc. Unless expressly designated as a high reliability product or a product for harsh environments in a Renesas Electronics data sheet or other Renesas Electronics document, Renesas Electronics products are not intended or authorized for use in products or systems that may pose a direct threat to human life or bodily injury (artificial life support devices or systems; surgical implantations; etc.), or may cause serious property damage (space system; undersea repeaters; nuclear power control systems; aircraft control systems; key plant systems; military equipment; etc.). Renesas Electronics disclaims any and all liability for any damages or losses incurred by you or any third parties arising from the use of any Renesas Electronics product that is inconsistent with any Renesas Electronics data sheet, user's manual or other Renesas Electronics document.

- 6. When using Renesas Electronics products, refer to the latest product information (data sheets, user's manuals, application notes, "General Notes for Handling and Using Semiconductor Devices" in the reliability handbook, etc.), and ensure that usage conditions are within the ranges specified by Renesas Electronics with respect to maximum ratings, operating power supply voltage range, heat dissipation characteristics, installation, etc. Renesas Electronics disclaims any and all liability for any malfunctions, failure or accident arising out of the use of Renesas Electronics products outside of such specified ranges
- 7. Although Renesas Electronics endeavors to improve the quality and reliability of Renesas Electronics products, semiconductor products have specific characteristics, such as the occurrence of failure at a certain rate and malfunctions under certain use conditions. Unless designated as a high reliability product or a product for harsh environments in a Renesas Electronics data sheet or other Renesas Electronics document, Renesas Electronics products are not subject to radiation resistance design. You are responsible for implementing safety measures to guard against the possibility of bodily injury, injury or damage caused by fire, and/or danger to the public in the event of a failure or malfunction of Renesas Electronics products, such as safety design for hardware and software, including but not limited to redundancy, fire control and malfunction prevention, appropriate treatment for aging degradation or any other appropriate measures. Because the evaluation of microcomputer software alone is very difficult and impractical, you are responsible for evaluating the safety of the final products or systems manufactured by you.
- 8. Please contact a Renesas Electronics sales office for details as to environmental matters such as the environmental compatibility of each Renesas Electronics product. You are responsible for carefully and sufficiently investigating applicable laws and regulations that regulate the inclusion or use of controlled substances, including without limitation, the EU RoHS Directive, and using Renesas Electronics products in compliance with all these applicable laws and regulations. Renesas Electronics disclaims any and all liability for damages or losses occurring as a result of your noncompliance with applicable laws and regulations.
- 9. Renesas Electronics products and technologies shall not be used for or incorporated into any products or systems whose manufacture, use, or sale is prohibited under any applicable domestic or foreign laws or regulations. You shall comply with any applicable export control laws and regulations promulgated and administered by the governments of any countries asserting jurisdiction over the parties or transactions.
- 10. It is the responsibility of the buyer or distributor of Renesas Electronics products, or any other party who distributes, disposes of, or otherwise sells or transfers the product to a third party, to notify such third party in advance of the contents and conditions set forth in this document.
- 11. This document shall not be reprinted, reproduced or duplicated in any form, in whole or in part, without prior written consent of Renesas Electronics.

 $\overline{a}$ 

- 12. Please contact a Renesas Electronics sales office if you have any questions regarding the information contained in this document or Renesas Electronics products.
- (Note 1) "Renesas Electronics" as used in this document means Renesas Electronics Corporation and also includes its directly or indirectly controlled subsidiaries.
- (Note 2) "Renesas Electronics product(s)" means any product developed or manufactured by or for Renesas Electronics.

(Rev.4.0-1 November 2017)

# RENESAS

#### **SALES OFFICES**

**Renesas Electronics Corporation** 

http://www.renesas.com

Refer to "http://www.renesas.com/" for the latest and detailed information.

#### **Renesas Electronics America Inc.** 1001 Murphy Ranch Road, Milpitas, CA 95035, U.S.A. Tel: +1-408-432-8888, Fax: +1-408-434-5351

**Renesas Electronics Canada Limited**<br>9251 Yonge Street, Suite 8309 Richmond Hill, Ontario Canada L4C 9T3<br>Tel: +1-905-237-2004

**Renesas Electronics Europe Limited**<br>Dukes Meadow, Millboard Road, Bourne End, Buckinghamshire, SL8 5FH, U.K<br>Tel: +44-1628-651-700, Fax: +44-1628-651-804

#### **Renesas Electronics Europe GmbH**

Arcadiastrasse 10, 40472 Düsseldorf, Germany Tel: +49-211-6503-0, Fax: +49-211-6503-1327 **Renesas Electronics (China) Co., Ltd.**

Room 1709 Quantum Plaza, No.27 ZhichunLu, Haidian District, Beijing, 100191 P. R. China Tel: +86-10-8235-1155, Fax: +86-10-8235-7679

**Renesas Electronics (Shanghai) Co., Ltd.**<br>Unit 301, Tower A, Central Towers, 555 Langao Road, Putuo District, Shanghai, 200333 P. R. China<br>Tel: +86-21-2226-0888, Fax: +86-21-2226-0999

**Renesas Electronics Hong Kong Limited**<br>Unit 1601-1611, 16/F., Tower 2, Grand Century Place, 193 Prince Edward Road West, Mongkok, Kowloon, Hong Kong<br>Tel: +852-2265-6688, Fax: +852 2886-9022

**Renesas Electronics Taiwan Co., Ltd.** 13F, No. 363, Fu Shing North Road, Taipei 10543, Taiwan Tel: +886-2-8175-9600, Fax: +886 2-8175-9670

**Renesas Electronics Singapore Pte. Ltd.**<br>80 Bendemeer Road, Unit #06-02 Hyflux Innovation Centre, Singapore 339949<br>Tel: +65-6213-0200, Fax: +65-6213-0300

**Renesas Electronics Malaysia Sdn.Bhd.**

Unit 1207, Block B, Menara Amcorp, Amcorp Trade Centre, No. 18, Jln Persiaran Barat, 46050 Petaling Jaya, Selangor Darul Ehsan, Malaysia Tel: +60-3-7955-9390, Fax: +60-3-7955-9510 **Renesas Electronics India Pvt. Ltd.**

No.777C, 100 Feet Road, HAL 2nd Stage, Indiranagar, Bangalore 560 038, India Tel: +91-80-67208700, Fax: +91-80-67208777

**Renesas Electronics Korea Co., Ltd.** nam-daero, Gangnam-gu, Seoul, 06265 Korea 17F, KAMCO Yangjae Tower, 262, Gangna<br>Tel: +82-2-558-3737, Fax: +82-2-558-5338